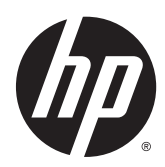

Guia de Hardware

Business PC HP 402 G1 de formato compacto

© Copyright 2014 Hewlett-Packard Development Company, L.P. As informações contidas neste documento estão sujeitas a alterações sem aviso prévio.

Microsoft® e Windows® são marcas comerciais registradas Microsoft Corporation nos Estados Unidos.

As únicas garantias para produtos e serviços da HP são as estabelecidas nas declarações de garantia expressa que acompanham tais produtos e serviços. Nenhuma parte deste documento pode ser inferida como constituindo uma garantia adicional. A HP não será responsável por erros técnicos ou editoriais ou por omissões aqui contidas.

Este documento contém informações de propriedade da HP protegidas por direitos autorais. Nenhuma parte deste documento pode ser fotocopiada, reproduzida ou traduzida para qualquer outro idioma sem a permissão prévia e por escrito da Hewlett- -Packard Company.

#### Guia de Hardware

Business PC HP 402 G1 de formato compacto

Primeira edição: abril de 2014

Número de peça do documento: 764145-201

#### Aviso sobre o produto

Este guia descreve recursos comuns à maioria dos modelos. Alguns recursos podem não estar disponíveis no seu computador.

Nem todos os recursos estão disponíveis em todas as edições do Windows 8. Este computador pode exigir hardware atualizado e/ou adquirido separadamente, drivers e/ou software para tirar proveito total da funcionalidade do Windows 8. Consulte <http://www.microsoft.com> para obter mais detalhes.

Este computador pode exigir hardware atualizado e/ou adquirido separadamente e/ou uma unidade de DVD para instalar o Windows 7 e tirar proveito total da funcionalidade do Windows 7. Consulte [http://windows.microsoft.com/en-us/](http://windows.microsoft.com/en-us/windows7/get-know-windows-7) [windows7/get-know-windows-7](http://windows.microsoft.com/en-us/windows7/get-know-windows-7) para obter mais detalhes.

### Sobre este Guia

Este guia fornece informações básicas para atualização do Business PC HP.

AVISO! O texto apresentado dessa maneira indica que a não-observância das orientações poderá resultar em lesões corporais ou morte.

A CUIDADO: O texto apresentado dessa maneira indica que a não-observância das orientações poderá resultar em danos ao equipamento ou perda de informações.

NOTA: O texto apresentado dessa maneira oferece informação adicional importante.

# Conteúdo

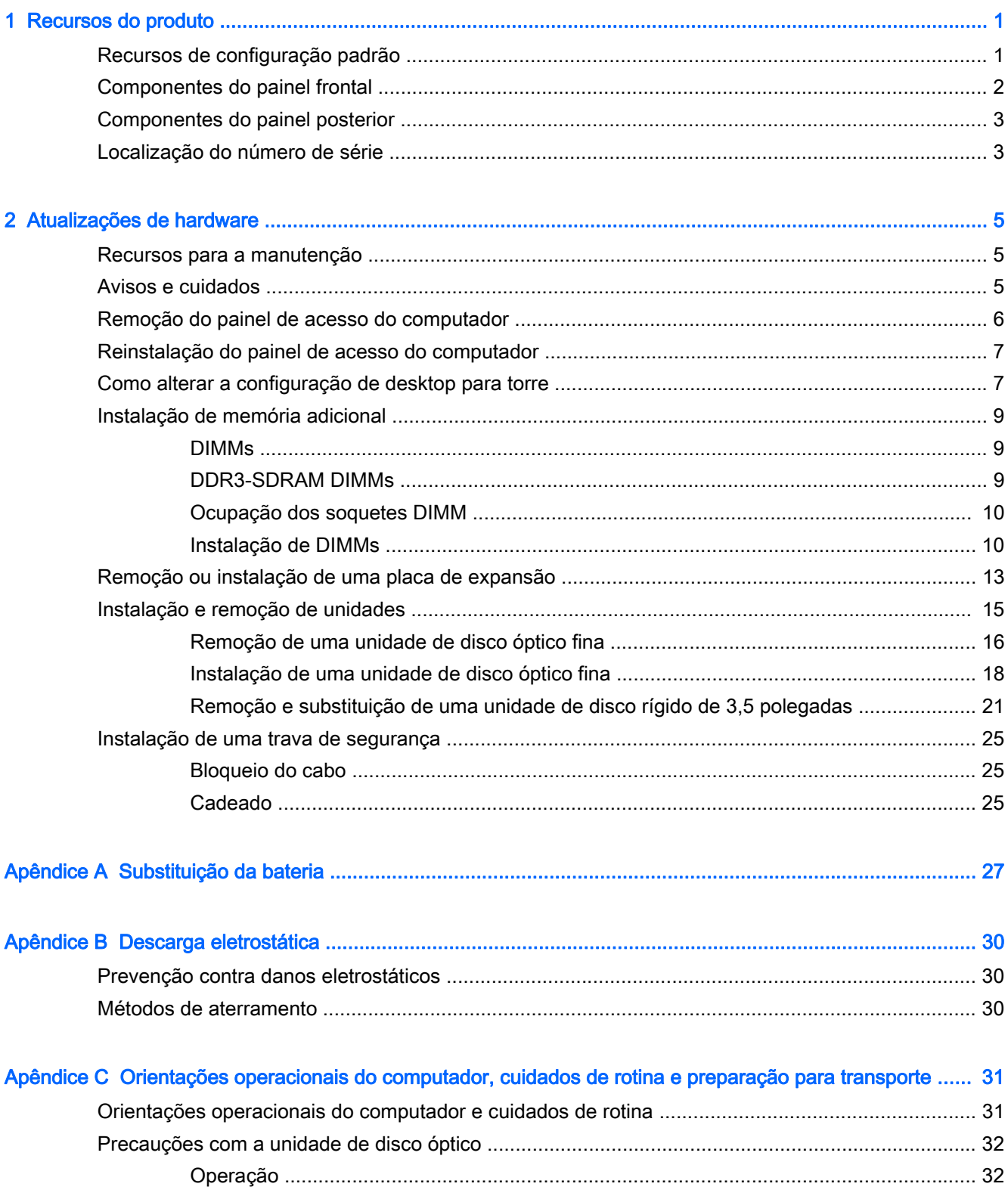

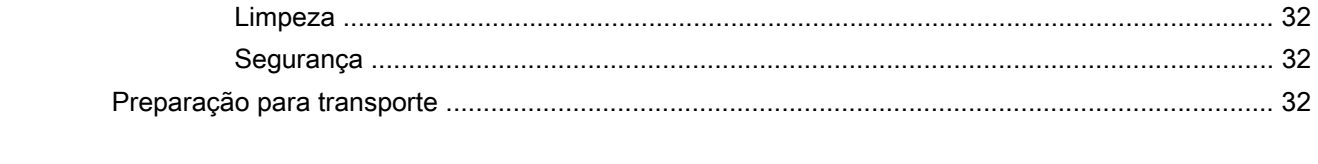

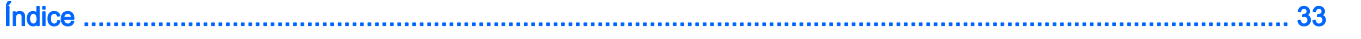

# <span id="page-6-0"></span>1 Recursos do produto

# Recursos de configuração padrão

Os recursos podem variar dependendo do modelo. Para obter uma lista completa de hardware e software instalados em seu computador, execute o utilitário de diagnósticos (incluído somente em alguns modelos).

**EX NOTA:** Este modelo de computador pode ser usado na orientação torre ou desktop.

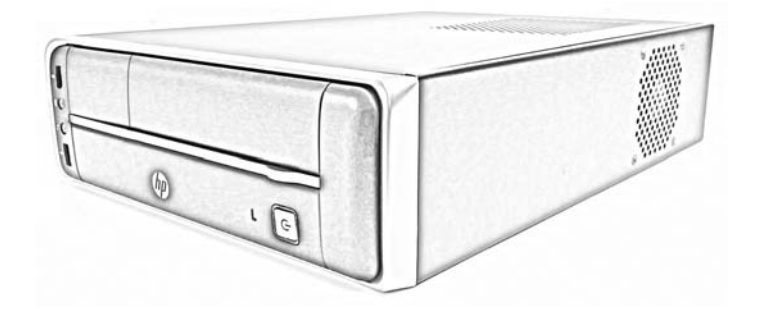

# <span id="page-7-0"></span>Componentes do painel frontal

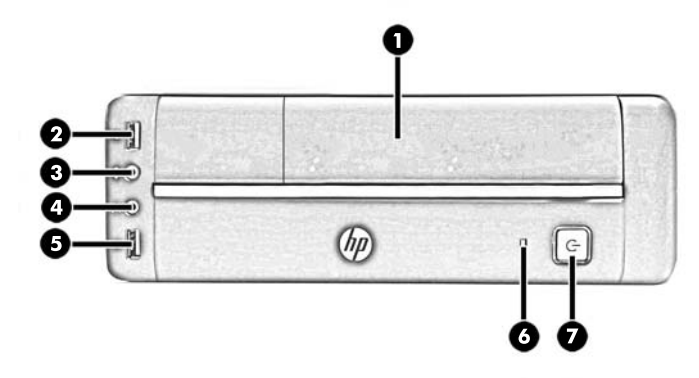

A configuração da unidade pode variar dependendo do modelo.

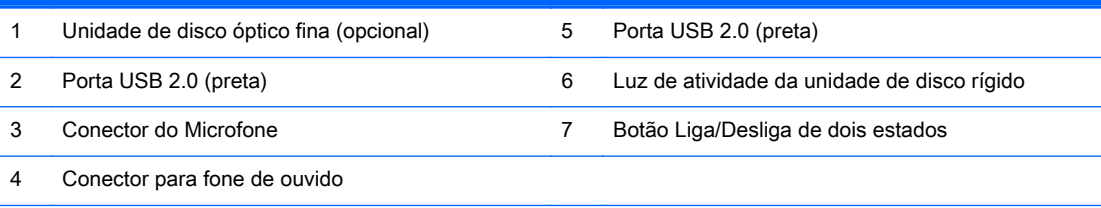

NOTA: A Luz de Aceso normalmente fica branca quando a energia está ligada. Se estiver piscando vermelho, há um problema com o computador e um código de diagnóstico é exibido. Consulte o Guia de Manutenção e Serviço para interpretar o código.

# <span id="page-8-0"></span>Componentes do painel posterior

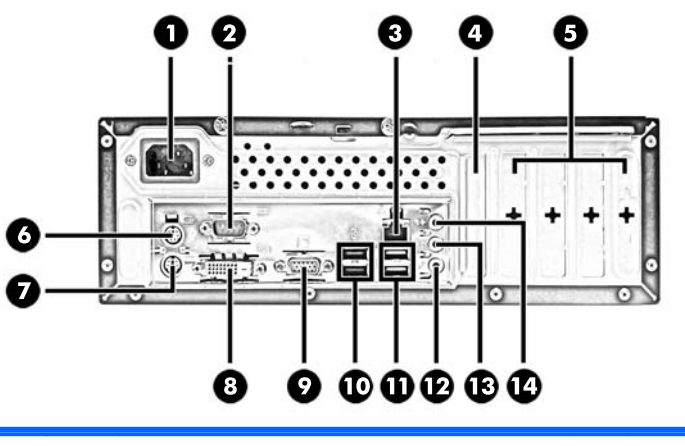

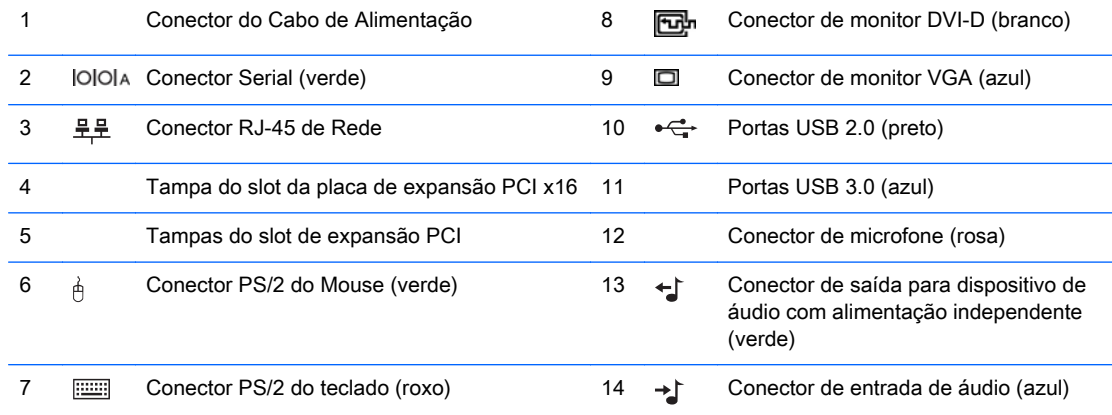

NOTA: Uma segunda porta serial e uma porta paralela opcional estão disponíveis na HP.

Quando houver uma placa de vídeo instalada em um dos slots da placa do sistema, os conectores de vídeo na placa gráfica e na placa de vídeo integrada do sistema podem ser usados ao mesmo tempo. Porém, em tal configuração, apenas o monitor conectado à placa de vídeo adicional exibirá as mensagens do POST.

Os gráficos da placa do sistema podem ser desativados na Configuração do Computador.

# Localização do número de série

Cada computador tem um número de série exclusivo e um número de identificação do produto, localizados no exterior do computador. Tenha esses números disponíveis quando entrar em contato com o serviço ao cliente para obter assistência.

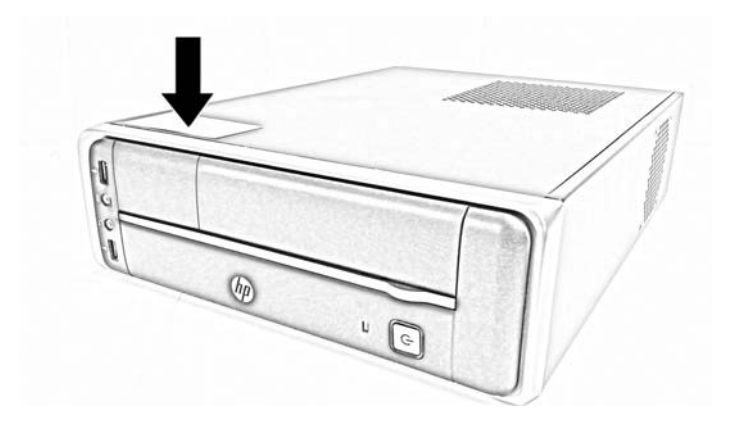

# <span id="page-10-0"></span>2 Atualizações de hardware

## Recursos para a manutenção

O computador tem recursos que facilitam a atualização e a manutenção. Nenhuma ferramenta é necessária para executar a maioria dos procedimentos de instalação descritos neste capítulo.

## Avisos e cuidados

Antes de executar atualizações, leia cuidadosamente todas as instruções aplicáveis, cuidados e advertências existentes neste guia.

AVISO! Para reduzir o risco de lesões provocadas por choque elétrico, superfícies quentes ou fogo:

Desconecte o cabo de alimentação da tomada e deixe os componentes internos do sistema resfriar antes de manuseá-los.

Não insira conectores de telecomunicação ou de telefone nessa tomada do controlador de interface de rede (NIC).

Não desative o conector de aterramento do cabo de alimentação. O conector de aterramento é um importante recurso de segurança.

Coloque o cabo de alimentação em uma tomada aterrada que seja facilmente acessível a qualquer momento.

Para diminuir o risco de danos pessoais sérios, leia o Guia de Segurança e Conforto. Ele descreve a correta configuração da workstation, postura, saúde e hábitos de trabalho apropriados para usuários de computadores, e fornece importantes informações de segurança elétrica e mecânica. Este guia está localizado na Web em [http://www.hp.com/ergo.](http://www.hp.com/ergo)

AVISO! Peças energizadas e móveis no interior.

Interrompa a alimentação do equipamento antes de remover a proteção.

Reponha e prenda a proteção antes de energizar o equipamento novamente.

A CUIDADO: A eletricidade estática pode danificar os componentes eletrônicos do computador ou dos equipamentos opcionais. Antes de iniciar esses procedimentos, verifique se você descarregou toda a eletricidade estática do seu corpo tocando por um momento em um objeto de metal aterrado. Consulte [Descarga eletrostática na página 30](#page-35-0) para obter mais informações.

Quando o computador está conectado a uma fonte de alimentação de CA, a placa do sistema é continuamente alimentada. Você deve desconectar o cabo de alimentação da fonte de energia antes de abrir o computador, a fim de evitar danos aos componentes internos.

# <span id="page-11-0"></span>Remoção do painel de acesso do computador

Para acessar componentes internos, você deve remover o painel de acesso:

- 1. Remova/desencaixe quaisquer dispositivos de segurança que impeçam a abertura do computador.
- 2. Retire todas as mídias removíveis, como discos ópticos ou unidades flash USB, do computador.
- 3. Desligue o computador corretamente através do sistema operacional, em seguida, todos os dispositivos externos.
- 4. Desconecte o cabo de alimentação da tomada e todos os dispositivos externos.
- $\triangle$  CUIDADO: Independente do estado ativado, a placa do sistema é constantemente alimentada por tensão quando o computador está ligado a uma tomada de CA ativa. Você deve desconectar o cabo de alimentação para evitar danos aos componentes internos do computador.
- 5. Solte os dois parafusos na parte traseira do computador.

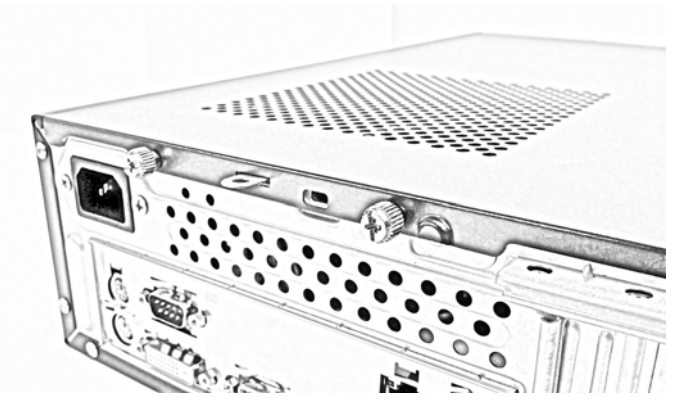

6. Deslize o painel para trás (1) e levante-o para fora do computador (2).

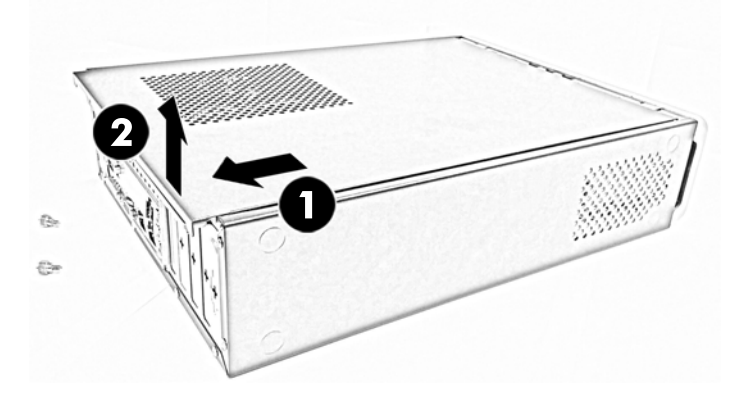

# <span id="page-12-0"></span>Reinstalação do painel de acesso do computador

1. Coloque o painel no computador (1) e, em seguida, deslize-o para frente (2).

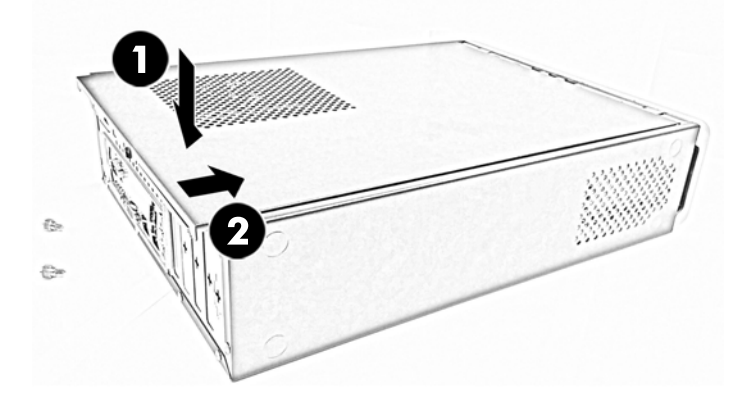

2. Aperte os dois parafusos (3) para prender o painel no lugar.

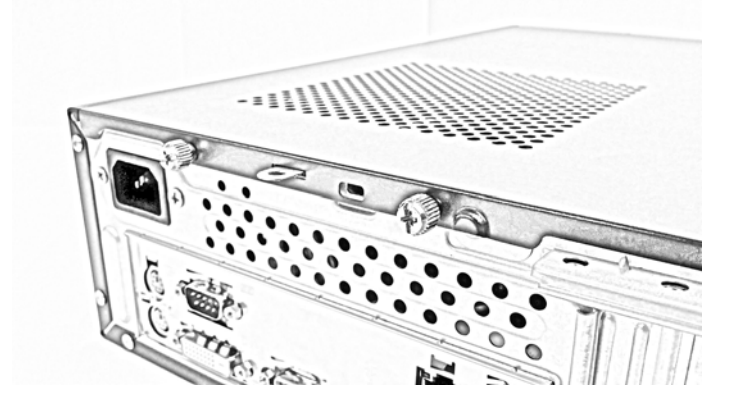

## Como alterar a configuração de desktop para torre

O computador pode ser usado na orientação horizontal ou de torre.

- 1. Remova/desacople quaisquer dispositivos de segurança que impeçam a abertura do computador.
- 2. Retire todas as mídias removíveis, como discos ópticos ou unidades flash USB, do computador.
- 3. Desligue o computador corretamente pelo sistema operacional e, em seguida, todos os dispositivos externos.
- 4. Desconecte o cabo de alimentação da tomada e todos os dispositivos externos.
- $\Lambda$  CUIDADO: Independente do estado ativo, a placa do sistema é constantemente alimentada por tensão quando o computador é ligado a uma fonte de alimentação de CA. Você deve desconectar o cabo de alimentação a fim de evitar danos aos componentes internos do computador.
- 5. Posicione o computador para que seu lado esquerdo fique para baixo e a unidade de disco óptico fique para cima. Coloque o computador para baixo no lado esquerdo.

O lado direito, com a unidade de disco óptico, deve ser a mais elevada.

- 6. Reconecte o cabo de alimentação e quaisquer dispositivos externos depois, ligue o computador.
	- NOTA: Deixe pelo menos 10,2 cm (4 polegadas) de espaço livre e não obstruído em todos os lados do computador.
- 7. Bloqueie quaisquer dispositivos de segurança que foram desbloqueados para remoção do painel de acesso.

# <span id="page-14-0"></span>Instalação de memória adicional

O computador é fornecido com módulos de memória em linha dupla (DIMMs) com memória de acesso aleatório dinâmico síncrono com taxa tripla de dados (DDR3-SDRAM).

### DIMMs

Os slots de memória na placa do sistema podem receber até dois DIMMs padrão da indústria. Esses soquetes de memória estão ocupados com pelo menos um DIMM pré-instalado. Para obter a máxima capacidade de memória, é possível instalar na placa do sistema até 16 GB de memória configurada em modo de dois canais com alto desempenho.

### DDR3-SDRAM DIMMs

Para o funcionamento correto do sistema, os DIMMs DDR3-SDRAM devem ser:

- padrão da indústria de 240 pinos
- Compatibilidade Sem buffer non-ECC PC3-12800 DDR3-1600 MHz
- DRAM DIMMs DDR3/DDR3L de 1,35 volts ou 1,5 volts

Os DIMMs DDR3-SDRAM também devem:

- Compatíveis com latência CAS 11 DDR3 1600 MHz (11-11-11 tempo)
- Conter as informações obrigatórias JEDEC SPD

Além disso, o computador oferece suporte a:

- Tecnologias de memória de 512 Mbit, 1 Gbit e 2 Gbit não-ECC
- DIMMs de um ou dois lados
- DIMMs montadas com dispositivos DDR x8 e x16 DDR; Não são admitidas DIMMs montadas com SDRAM x4

**WOTA:** O sistema não irá operar adequadamente se forem instalados módulos de memória DIMM não admitidos.

### <span id="page-15-0"></span>Ocupação dos soquetes DIMM

Existem dois slots DIMM na placa do sistema, com um slot por canal. Os slots são rotulados como DIMM1 e DIMM2. O slot DIMM1 opera no canal B de memória. O slot DIMM2 opera no canal A de memória.

O sistema operará automaticamente no modo de um canal, modo assimétrico de dois canais ou no modo flex, dependendo de como os DIMMs estiverem instalados.

**X NOTA:** Configurações de memória de canal único e desequilibradas resultarão em desempenho gráfico inferior.

- O sistema irá operar em modo de um canal se os slots DIMM estiverem com módulos instalados em apenas um canal.
- O sistema funcionará em modo de canal duplo de maior desempenho se a capacidade de memória do DIMM instalado no Canal A for igual à capacidade de memória do DIMM instalado no Canal B.
- O sistema funcionará em modo flex se a capacidade total de memória dos DIMM instalados no Canal A for igual à capacidade total de memória dos DIMM instalados no Canal B. No modo flex, o canal preenchido com a menor quantidade de memória descreve a quantidade total de memória atribuída ao canal duo (duplo), e o restante será atribuído a um canal individual. Se um canal tiver mais memória que o outro, a quantidade maior será atribuída ao Canal A.
- Em qualquer modo, a velocidade operacional máxima é determinada pelo DIMM de menor velocidade existente no sistema.

### Instalação de DIMMs

CUIDADO: Você deve desconectar o cabo de alimentação e aguardar aproximadamente 30 segundos para que a energia seja drenada, antes de adicionar ou remover módulos de memória. Independente do estado ativado, os módulos de memória são constantemente alimentados por tensão quando o computador é ligado a uma tomada de CA ativa. A inserção ou remoção de módulos de memória na presença de tensão podem causar danos irreparáveis aos módulos de memória ou placa do sistema.

Os soquetes para módulos de memória apresentam contatos metálicos dourados. Quando fizer a atualização da memória, é importante utilizar módulos de memória com contatos metálicos dourados para evitar corrosão e/ou oxidação resultante do contato entre metais incompatíveis.

A eletricidade estática pode danificar os componentes eletrônicos do computador ou das placas opcionais. Antes de iniciar esses procedimentos, verifique se você descarregou toda a eletricidade estática do seu corpo tocando por um momento em um objeto de metal aterrado. Para obter mais informações, consulte [Descarga eletrostática na página 30](#page-35-0).

Ao manusear um módulo de memória, tome cuidado para não tocar em nenhum contato. Isso pode danificar o módulo.

- 1. Remova/desencaixe quaisquer dispositivos de segurança que impeçam a abertura do computador.
- 2. Retire todas as mídias removíveis, como discos ópticos ou unidades flash USB, do computador.
- 3. Desligue o computador corretamente através do sistema operacional, em seguida, todos os dispositivos externos.
- 4. Desconecte o cabo de alimentação da tomada e todos os dispositivos externos.
	- A CUIDADO: Você deve desconectar o cabo de alimentação e aguardar aproximadamente 30 segundos para que a energia seja drenada, antes de adicionar ou remover módulos de memória. Independente do estado ativado, os módulos de memória são constantemente alimentados por tensão quando o computador é ligado a uma tomada de CA ativa. A inserção ou remoção de módulos de memória na presença de tensão podem causar danos irreparáveis aos módulos de memória ou placa do sistema.
- 5. Remova o painel de acesso do computador.

AVISO! Para reduzir o risco de lesões provocadas por superfícies quentes, deixe esfriarem os componentes internos do sistema antes de tocá-los.

6. Localize os slots DIMM.

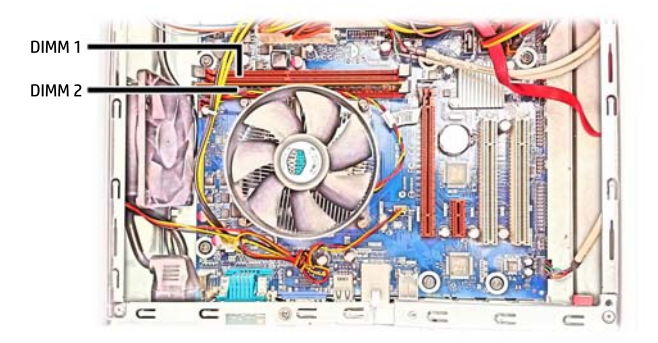

7. Abra as duas travas do soquete do módulo de memória (1) e insira o módulo de memória no soquete (2).

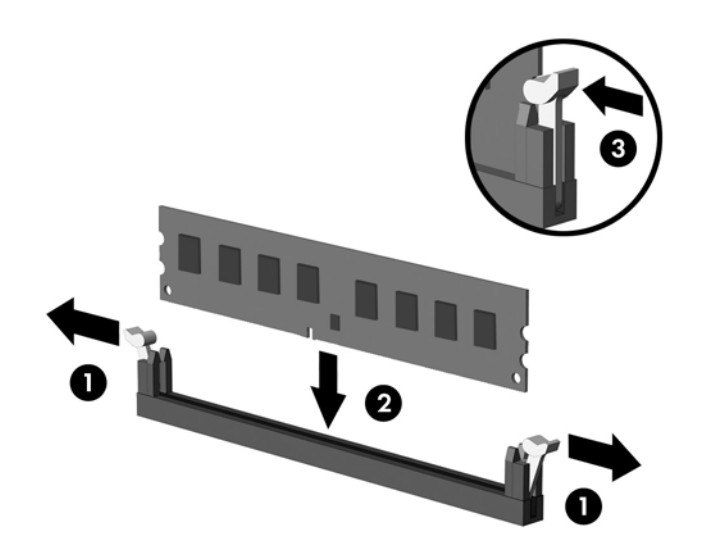

**EX NOTA:** O módulo de memória só pode ser instalado de uma maneira. Faça corresponder o entalhe do módulo com a aba do soquete de memória.

Para obter o máximo em desempenho, instale os módulos de memória nos soquetes de modo que a capacidade da memória no Canal A seja distribuída da maneira mais uniforme possível entre o canal A e o Canal B. Consulte [Ocupação dos soquetes DIMM na página 10](#page-15-0) para mais informação.

- 8. Pressione o módulo no slot, verificando se está totalmente inserido e encaixado adequadamente. Verifique se as travas estão na posição fechada (3).
- 9. Repita os passos 7 e 8 para instalar um módulo adicional.
- 10. Reinstale o painel de acesso.
- 11. Conecte novamente o cabo de alimentação e ligue o computador.
- 12. Bloqueie quaisquer dispositivos de segurança que foram desbloqueados para remoção do painel de acesso.
- O computador reconhecerá automaticamente a memória adicional na próxima vez em que for ligado.

# <span id="page-18-0"></span>Remoção ou instalação de uma placa de expansão

O computador tem um slot de expansão PCI Express x1, um slot de expansão PCI Express x16 e dois slots de expansão PCI.

**WOTA:** Os slots PCI Express admitem somente placas de baixo perfil.

Você pode instalar uma placa de expansão PCI Express x1, x4, x8 ou x16 nos slots PCI Express x16.

No caso de configurações de duas placas de vídeo, a primeira placa (principal) deve ser instalada no slot PCI Express x16.

Para remover, substituir ou instalar uma placa de expansão:

- 1. Remova/desencaixe quaisquer dispositivos de segurança que impeçam a abertura do computador.
- 2. Retire todas as mídias removíveis, como discos ópticos ou unidades flash USB, do computador.
- 3. Desligue o computador corretamente através do sistema operacional, em seguida, todos os dispositivos externos.
- 4. Desconecte o cabo de alimentação da tomada e todos os dispositivos externos.
- $\Lambda$  CUIDADO: Independente do estado ativado, a placa do sistema é constantemente alimentada por tensão quando o computador está ligado a uma tomada de CA ativa. Você deve desconectar o cabo de alimentação para evitar danos aos componentes internos do computador.
- 5. Remova o painel de acesso do computador.
- 6. Localize o correto slot de expansão vazio na placa do sistema e o correspondente slot de expansão na parte traseira do chassi do computador.

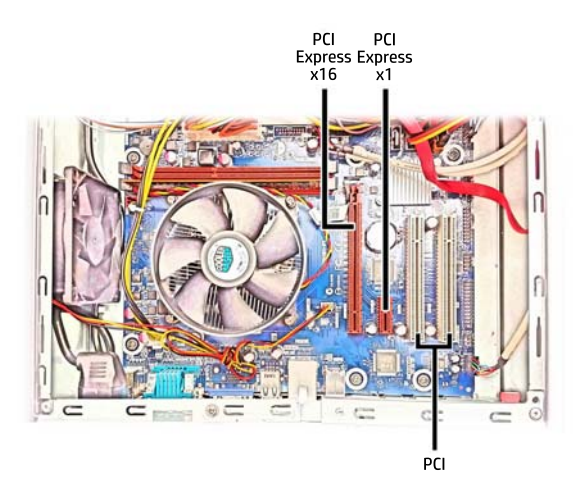

- 7. Gire a trava de retenção da tampa do slot na parte traseira do chassi até a posição aberta.
- 8. Antes de instalar uma placa de expansão, remova a tampa dos slots de expansão ou a placa de expansão existente.

**EX NOTA:** Antes de remover uma placa de expansão instalada, desconecte quaisquer cabos conectados à placa de expansão.

- a. Se você estiver instalando uma placa de expansão em um slot PCI x1 ou PCI vazio, remova a tampa do slot de expansão apropriado na parte traseira do chassi.
- b. Se você estiver instalando uma placa de expansão em um slot PCI x16 vazio, remova a tampa do slot de expansão apropriado na parte traseira do chassi. Puxe a tampa para fora do slot e, em seguida, do interior do chassi.
- c. Caso esteja removendo uma placa PCI Express x1 ou PCI, segure a placa em ambos os extremos e, cuidadosamente, movimente a placa para frente e para trás até soltar os conectores do slot. Puxe a placa de expansão para cima para tirá-la do slot e depois para longe do interior do chassi, para liberá-la do chassi. Tome cuidado para não raspar a placa em outros componentes.
- d. Para remover uma placa PCI Express x16, puxe a alavanca retentora localizada na parte traseira do slot de expansão e, cuidadosamente, movimente a placa para frente e para trás até soltar seus conectores do soquete. Retire a placa de expansão do slot e, em seguida, do interior do chassi para liberá-la. Tome cuidado para não raspar o cartão em outros componentes.
- 9. Guarde a placa removida em uma embalagem antiestática.
- 10. Se você não estiver instalando uma nova placa de expansão no slot de expansão PCI x16, instale a tampa do slot para fechar o slot aberto.
- CUIDADO: Após remover uma placa de expansão, é necessário substituí-la por uma nova placa de expansão ou por uma tampa para que haja o correto resfriamento dos componentes internos durante a operação dos componentes.
- 11. Para instalar uma nova placa de expansão, segure a placa bem acima do slot de expansão na placa do sistema, depois mova a placa em direção à parte traseira do chassi de forma que o suporte na placa esteja alinhado com o slot aberto na parte traseira do chassi. Pressione cuidadosamente a placa dentro do slot de expansão na placa do sistema.
	- **EX NOTA:** Quando instalar a placa de expansão pressione-a firmemente de modo que todo o conector se encaixe corretamente no slot da placa de expansão.
- 12. Gire novamente a trava de retenção das tampas dos slots para fixar a placa de expansão.
- 13. Conecte os cabos externos da placa instalada, se necessário. Conecte os cabos internos da placa do sistema, se necessário.
- 14. Reinstale o painel de acesso do computador.
- 15. Conecte novamente o cabo de alimentação e ligue o computador.
- 16. Bloqueie quaisquer dispositivos de segurança que foram desbloqueados para remoção do painel de acesso.
- 17. Reconfigure o computador, se necessário.

# <span id="page-20-0"></span>Instalação e remoção de unidades

Quando instalar unidades, siga estas instruções:

- A unidade de disco rígido Serial ATA (SATA) deve ser conectada ao conector SATA na placa do sistema rotulada como SATA 1.
- Conecte uma unidade de disco óptico ao conector SATA na placa do sistema rotulada como SATA2.
- O cabo de alimentação para as unidades é um cabo de duas cabeças que sai da fonte de alimentação. O primeiro conector é roteado para a unidade de disco rígido e o segundo conector é roteado para a unidade de disco óptico fina.

 $\bigwedge$  CUIDADO: Para evitar a perda de trabalho e danos ao computador ou à unidade:

Se você estiver inserindo ou removendo uma unidade de disco rígido, desligue o sistema operacional adequadamente, desligue o computador e desconecte o cabo de alimentação. Não remova uma unidade com o computador ligado ou no modo Em espera.

Antes de manipular uma unidade, verifique se você descarregou toda a eletricidade estática do seu corpo. Enquanto manipula uma unidade, evite tocar em seu conector. Para obter mais informações sobre como evitar danos eletrostáticos, consulte o [Descarga eletrostática na página 30](#page-35-0).

Manuseie a unidade com cuidado; não a deixe cair.

Não use força excessiva quando inserir uma unidade.

Evite expor uma unidade de disco rígido a líquidos, temperaturas extremas ou produtos que tenham campos magnéticos, como monitores ou altofalantes.

Se for necessário enviar uma unidade pelo correio, coloque-a em um envelope com bolhas de plástico ou em outra embalagem de proteção e cole no pacote a etiqueta "Frágil: Manuseie com Cuidado".

### <span id="page-21-0"></span>Remoção de uma unidade de disco óptico fina

- A CUIDADO: Todas as mídias removíveis devem ser retiradas de uma unidade antes de removê-la do computador.
	- 1. Remova/desacople quaisquer dispositivos de segurança que impeçam a abertura do computador.
	- 2. Retire todas as mídias removíveis, como discos ópticos ou unidades flash USB, do computador.
	- 3. Desligue o computador corretamente pelo sistema operacional e, em seguida, todos os dispositivos externos.
	- 4. Desconecte o cabo de alimentação da tomada e todos os dispositivos externos.
	- CUIDADO: Independente do estado ativo, a placa do sistema é constantemente alimentada por tensão quando o computador é ligado a uma fonte de alimentação de CA. Você deve desconectar o cabo de alimentação a fim de evitar danos aos componentes internos do computador.
	- 5. Remova o painel de acesso do computador.
	- 6. Desconecte o cabo de alimentação e o cabo de dados da parte traseira da unidade de disco óptico.
	- $\triangle$  CUIDADO: Ao remover os cabos, puxe a guia ou o conector em vez do cabo para evitar danos aos cabos.

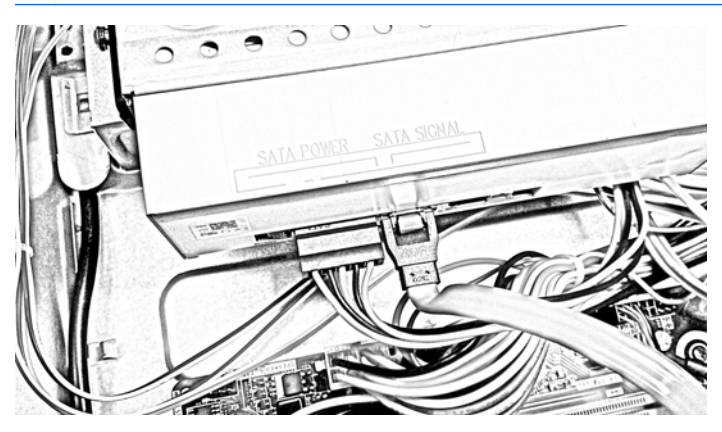

7. Solte o parafuso que prende o compartimento da unidade de disco óptico ao chassi.

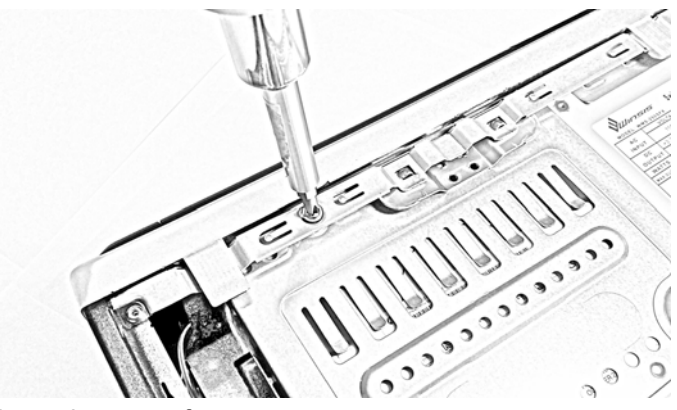

Mantenha o parafuso.

8. Pressione ambos os lados da trava da unidade de disco óptico para liberar o compartimento da unidade de disco óptico e deslize o compartimento para fora da borda do chassi.

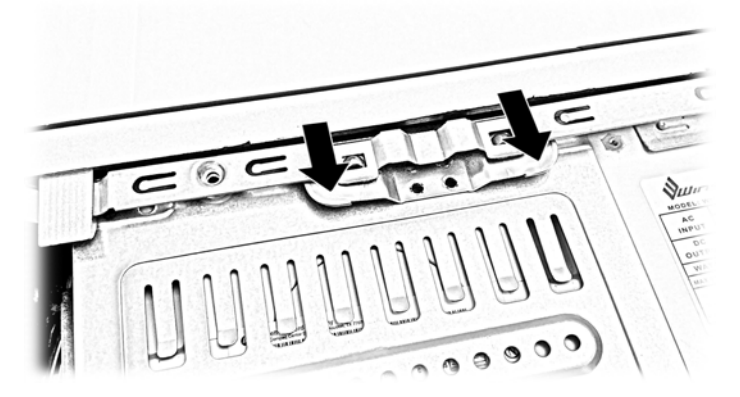

- 9. Levante o compartimento da unidade de disco óptico para fora do chassi.
- 10. Abra a trava na lateral do compartimento da unidade de disco óptico.

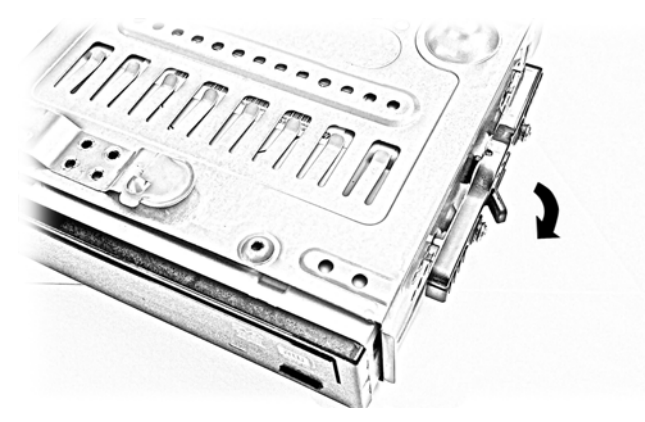

11. Puxe a unidade de disco óptico para fora através da parte frontal do compartimento.

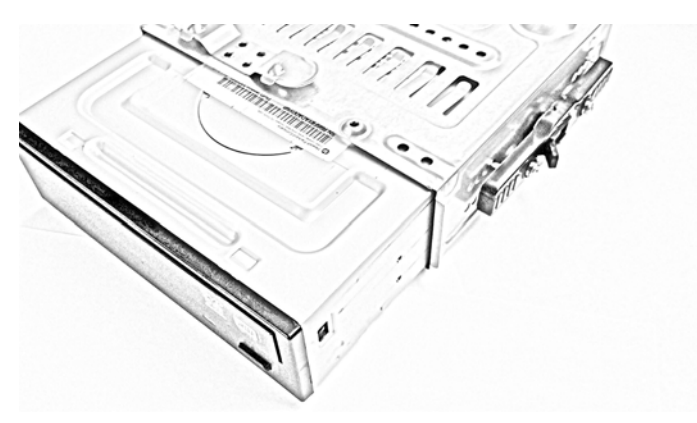

### <span id="page-23-0"></span>Instalação de uma unidade de disco óptico fina

- 1. Remova/desacople quaisquer dispositivos de segurança que impeçam a abertura do computador.
- 2. Retire todas as mídias removíveis, como discos ópticos ou unidades flash USB, do computador.
- 3. Desligue o computador corretamente pelo sistema operacional e, em seguida, todos os dispositivos externos.
- 4. Desconecte o cabo de alimentação da tomada e todos os dispositivos externos.
- $\triangle$  CUIDADO: Independente do estado ativo, a placa do sistema é constantemente alimentada por tensão quando o computador é ligado a uma fonte de alimentação de CA. Você deve desconectar o cabo de alimentação a fim de evitar danos aos componentes internos do computador.
- 5. Remova o painel de acesso do computador.
- 6. Certifique-se de que a unidade de disco óptico e o compartimento estejam do lado direito voltados para cima e deslize a parte traseira da unidade de disco óptico através da parte frontal do compartimento da unidade.

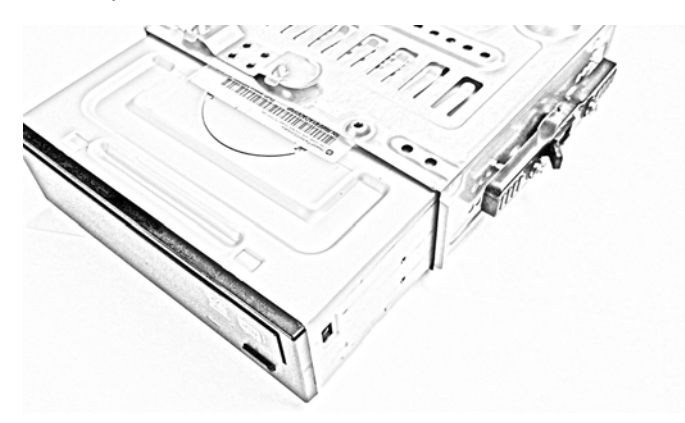

- 7. Quando a unidade de disco óptico estiver posicionada corretamente, feche a trava na lateral do compartimento da unidade.
	- IMPORTANTE: Certifique-se de que a trava foi encaixada corretamente ao mover ou tentar mover a unidade de disco óptico no compartimento da unidade. Se a unidade de disco óptico puder ser movida, não abra o suporte. Em vez disso, deslize a unidade de disco óptico dentro do compartimento até ouvir o clique do encaixe do suporte e, assim, não será mais possível mover a unidade de disco óptico. Quando a unidade de disco óptico não puder ser movida, a trava foi encaixada corretamente.

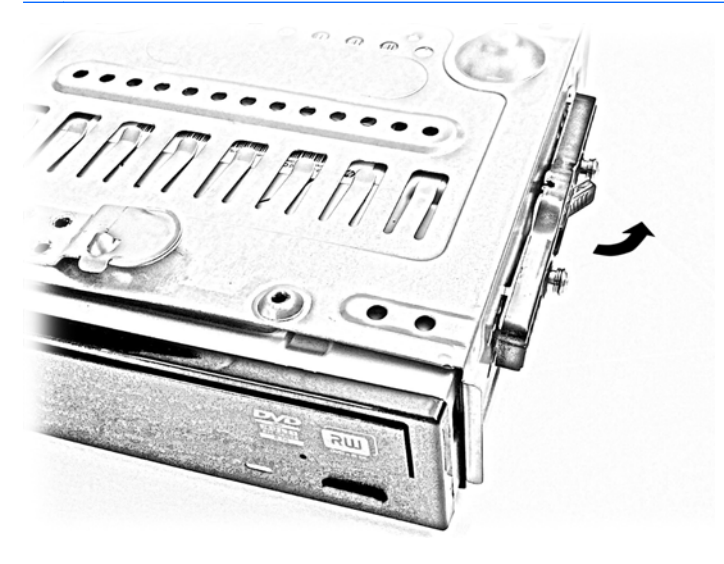

- 8. Alinhe a unidade de disco óptico acima da unidade de disco rígido com a abertura da bandeja de mídia em direção à parte frontal do chassi. Abaixe a unidade de disco óptico em direção à unidade de disco rígido e ao lado da fonte de alimentação.
- 9. Alinhe a trava na extremidade frontal do compartimento da unidade de disco óptico com os slots na extremidade frontal do chassi. Segure ambos os lados da trava para baixo e deslize o compartimento da unidade para frente até que a trava se encaixe.

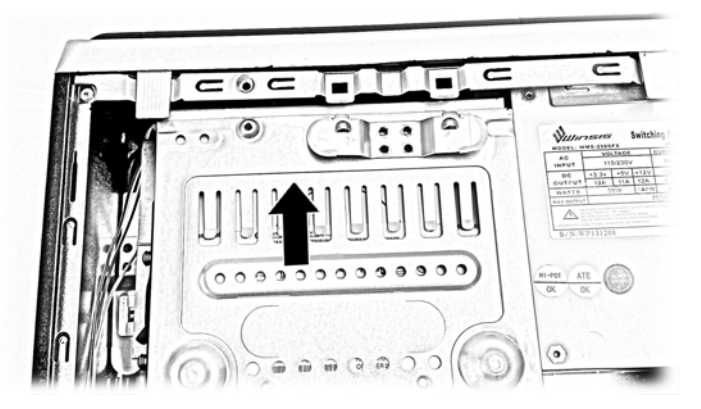

10. Aperte o parafuso para prender o compartimento da unidade de disco óptico no chassi.

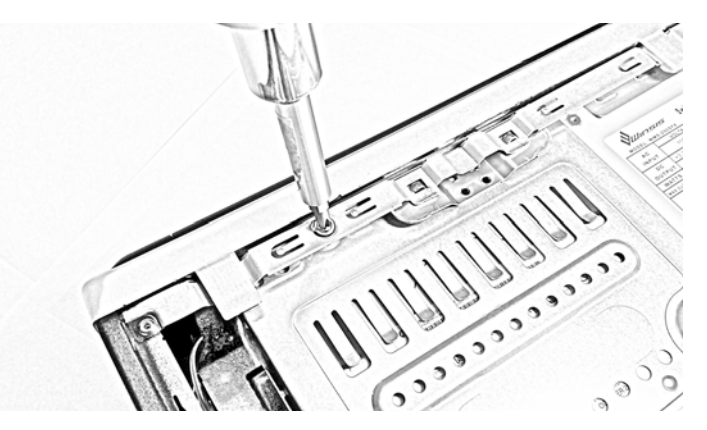

11. Conecte os cabos de alimentação e de dados na parte traseira da unidade de disco óptico.

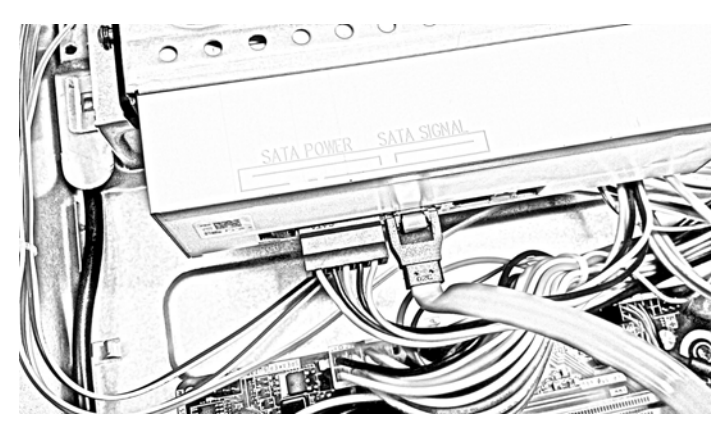

12. Conecte a extremidade oposta do cabo de dados ao conector SATA2 na placa do sistema.

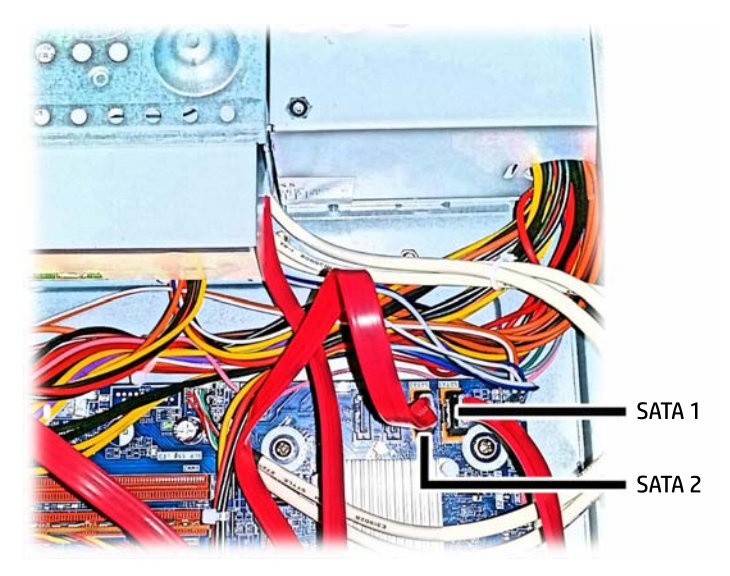

- 13. Recoloque o painel de acesso do computador.
- 14. Reconecte o cabo de alimentação e quaisquer dispositivos externos, depois, ligue o computador.
- 15. Reponha quaisquer dispositivos de segurança foram retirados para remoção do painel de acesso.

### <span id="page-26-0"></span>Remoção e substituição de uma unidade de disco rígido de 3,5 polegadas

- **EX NOTA:** Antes de remover a unidade de disco rígido antigo, certifique-se de fazer backup dos dados dessa unidade antes de removê-la para que possa transferir os dados para a nova unidade de disco rígido.
	- 1. Remova/desencaixe quaisquer dispositivos de segurança que impeçam a abertura do computador.
	- 2. Retire todas as mídias removíveis, como discos ópticos ou unidades flash USB, do computador.
	- 3. Desligue o computador corretamente através do sistema operacional, em seguida, todos os dispositivos externos.
	- 4. Desconecte o cabo de alimentação da tomada e todos os dispositivos externos.
		- $\triangle$  CUIDADO: Independente do estado ativado, a placa do sistema é constantemente alimentada por tensão quando o computador está ligado a uma tomada de CA ativa. Você deve desconectar o cabo de alimentação para evitar danos aos componentes internos do computador.
	- 5. Remova o painel de acesso do computador.
	- 6. Remova a unidade de disco óptico fina. Para obter instruções, acesse [Remoção de uma](#page-21-0) [unidade de disco óptico fina na página 16.](#page-21-0)
	- 7. Desconecte os cabos de alimentação e de dados da parte traseira da unidade de disco rígido.

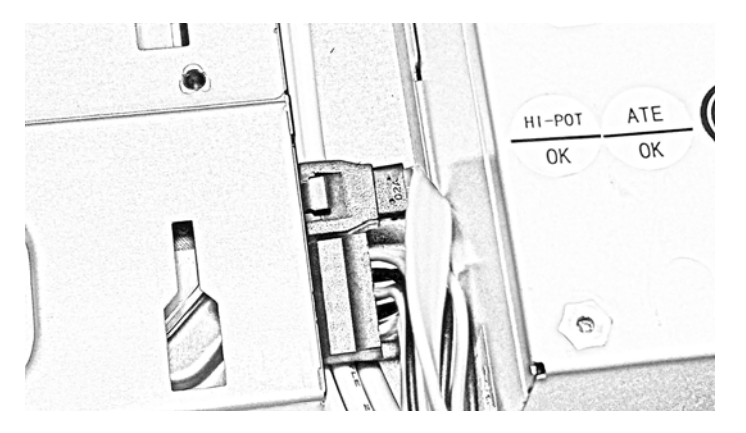

8. Pressione a guia para soltar a trava que prende a unidade de disco rígido no lugar.

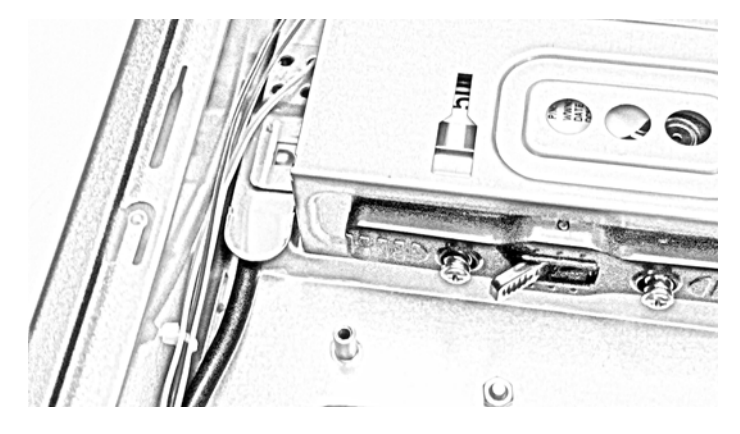

9. Deslize a unidade de disco rígido para longe da extremidade do chassi para soltar o compartimento da unidade de disco rígido e, em seguida, levante-a para fora do chassi. 10. Abra a trava na lateral do compartimento da unidade de disco rígido.

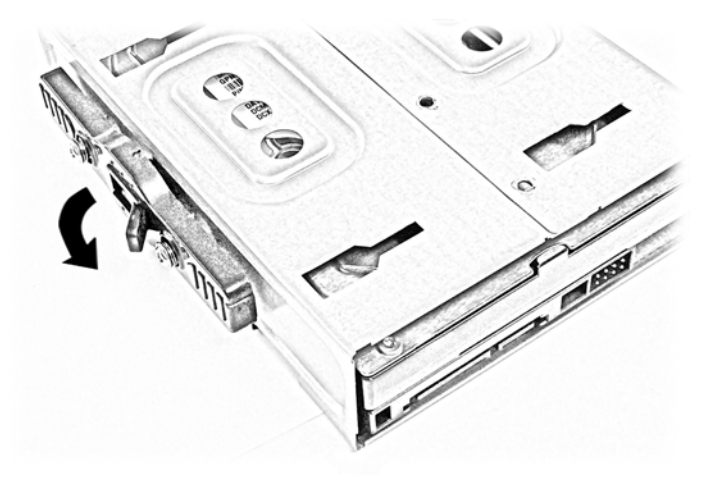

11. Remova os dois parafusos na lateral do compartimento da unidade de disco rígido e depois deslize a unidade para fora do compartimento.

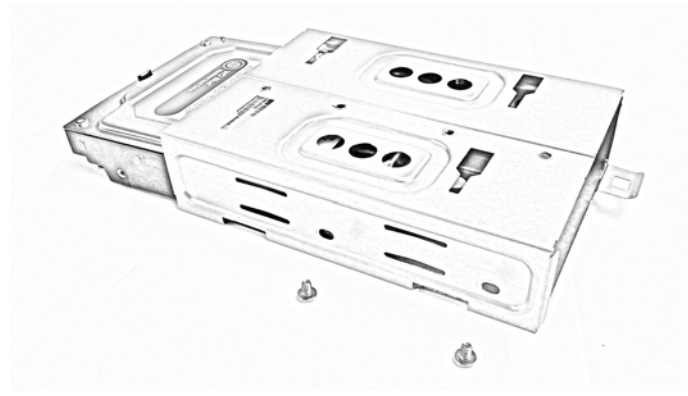

Guarde os parafusos para usar na nova unidade de disco rígido.

12. Deslize a nova unidade de disco rígido até o final do compartimento da unidade.

Certifique-se de que a unidade de disco rígido esteja posicionada corretamente. A guia da trava que prende o compartimento da unidade de disco rígido ao chassi está na lateral inferior do compartimento da unidade. A parte inferior da unidade de disco rígido deve estar do mesmo lado da guia e os conectores devem estar visíveis na extremidade oposta da guia.

13. Feche a trava na lateral do compartimento da unidade de disco rígido.

Certifique-se de que a trava esteja encaixada tentando mover a unidade de disco rígido dentro do compartimento. Se ela se mover, deslize a unidade de disco rígido de e para a extremidade do compartimento até que a trava encaixe.

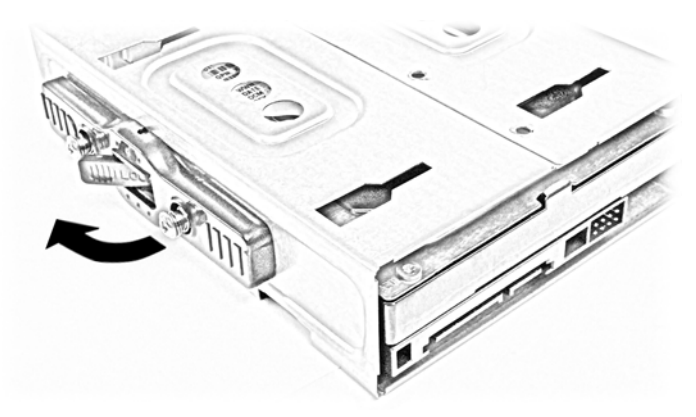

14. Aperte os dois parafusos no outro lado do compartimento da unidade de disco rígido para prender a unidade ao compartimento.

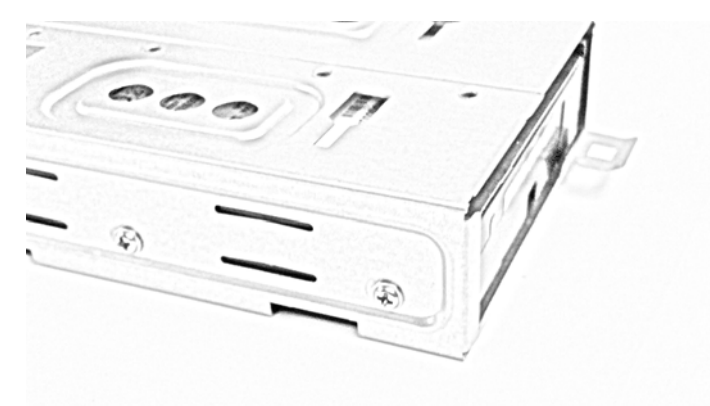

15. Segure o compartimento da unidade de disco rígido com os conectores ao lado da fonte de alimentação e alinhe as aberturas na parte inferior do compartimento com os clipes salientes na parte inferior do chassi.

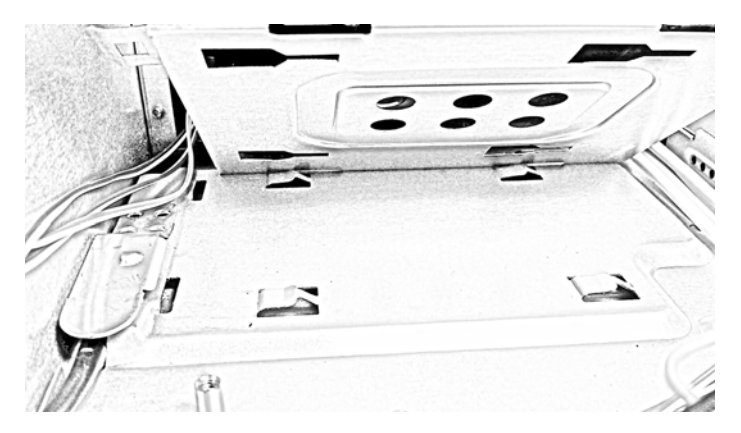

16. Coloque o compartimento virado para baixo e deslize-o em direção à esquerda para encaixar os clipes do chassi embaixo do compartimento.

Certifique-se de que a trava do compartimento deslize sobre a guia do chassi e se encaixe nela a fim de travar o compartimento da unidade de disco rígido no lugar.

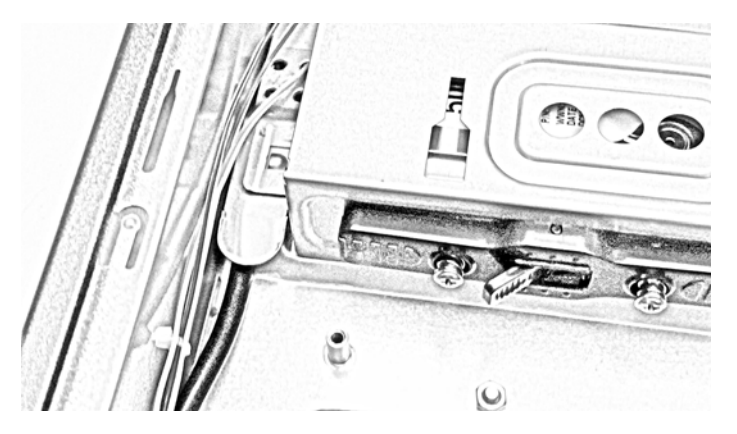

17. Conecte os cabos de alimentação e de dados na parte traseira da unidade de disco rígido.

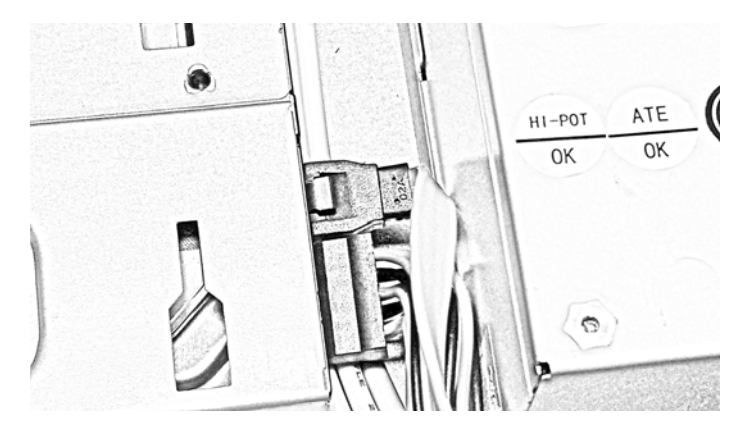

18. Conecte a extremidade oposta do cabo de dados ao conector SATA1 na placa do sistema.

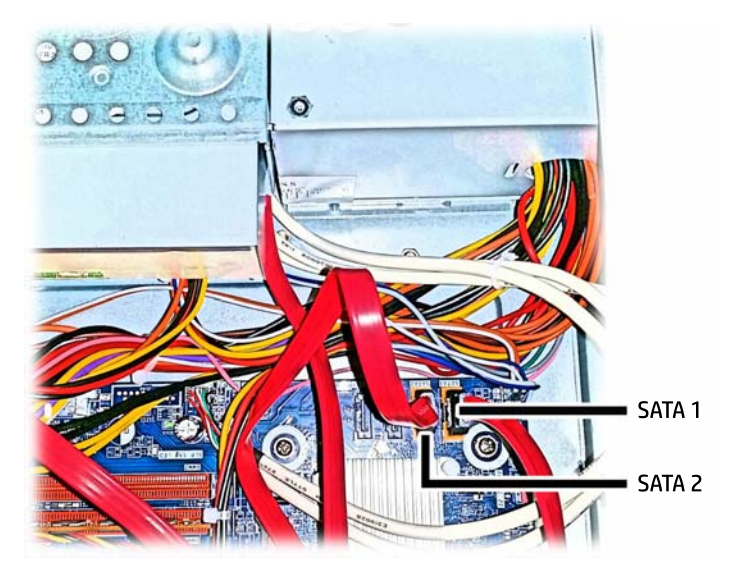

19. Substitua a unidade de disco óptico fina. Para obter instruções, acesse [Instalação de uma](#page-23-0) [unidade de disco óptico fina na página 18.](#page-23-0)

- <span id="page-30-0"></span>20. Reinstale o painel de acesso.
- 21. Reconecte o cabo de alimentação e ligue o computador.
- 22. Bloqueie quaisquer dispositivos de segurança que foram retirados para remoção do painel de acesso.

## Instalação de uma trava de segurança

As travas de segurança nas seções a seguir podem ser utilizadas para proteger o computador.

### Bloqueio do cabo

A trava de cabo pode ser utilizada para proteger o computador.

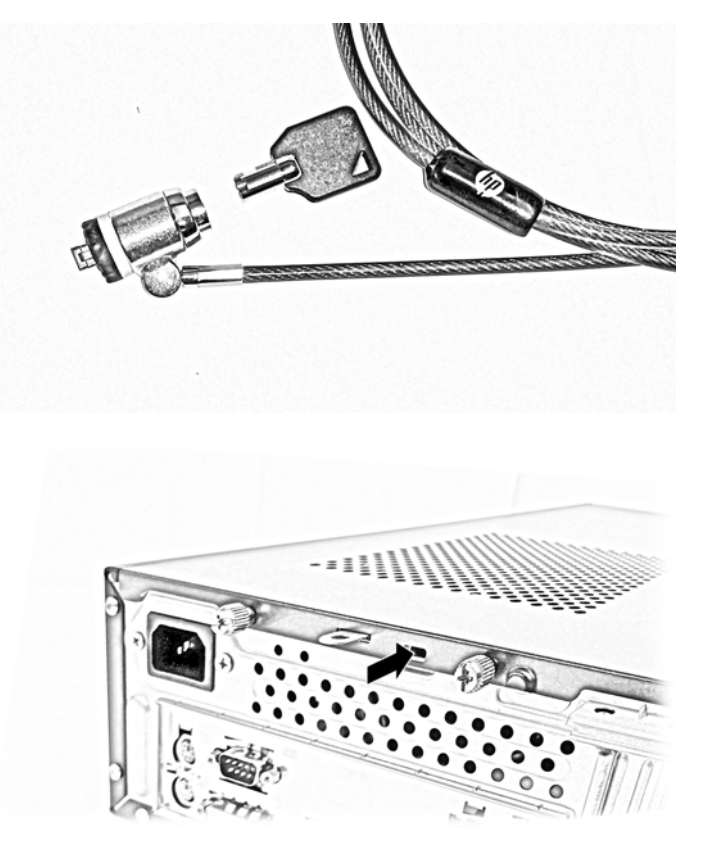

### Cadeado

Um cadeado pode ser utilizado para prender o painel de acesso ao computador.

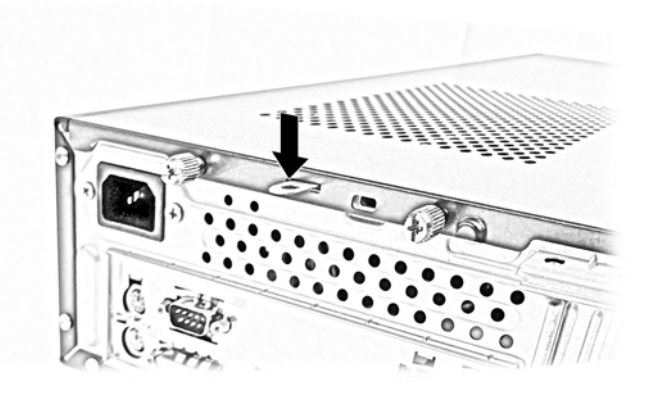

# <span id="page-32-0"></span>A Substituição da bateria

A bateria que acompanha o computador fornece energia à sincronização em tempo real. Ao substituir a bateria, utilize uma que seja equivalente à bateria instalada originalmente no computador. O computador vem com uma bateria plana de lítio de 3 volts.

AVISO! O computador possui uma bateria interna de lítio e dióxido de manganês. Há riscos de incêndio e queimaduras se a bateria não for manipulada apropriadamente. Para reduzir o risco de lesões:

Não tente recarregar a bateria.

Não a exponha a temperaturas superiores a 60°C (140°F).

Não desmonte, esmague, perfure ou ponha os contatos externos da bateria em curto, nem a descarte em fogo ou água.

Substitua a bateria somente por peças sobressalentes da HP designadas para este produto.

A CUIDADO: Antes de substituir a bateria, é importante fazer backup das configurações da CMOS do computador. Quando a bateria for removida ou substituída, as configurações da CMOS serão apagadas.

A eletricidade estática pode danificar os componentes eletrônicos do computador ou dos equipamentos opcionais. Antes de dar início a esses procedimentos, verifique se descarregou toda a eletricidade estática do seu corpo tocando por um momento em um objeto de metal aterrado.

**EX NOTA:** A vida útil da bateria de lítio poderá ser prolongada se o computador for conectado a uma tomada de CA ativa. A bateria de lítio é utilizada apenas quando o computador NÃO está conectado à fonte de alimentação de CA.

A HP recomenda aos clientes que reciclem os equipamentos eletrônicos usados, cartuchos de impressora HP original e baterias recarregáveis. Para obter mais informações sobre os programas de reciclagem, visite<http://www.hp.com/recycle>.

- 1. Remova/desacople quaisquer dispositivos de segurança que impeçam a abertura do computador.
- 2. Retire todas as mídias removíveis, como discos ópticos ou unidades flash USB, do computador.
- 3. Desligue o computador corretamente pelo sistema operacional e, em seguida, todos os dispositivos externos.
- 4. Desconecte o cabo de alimentação da tomada e todos os dispositivos externos.
- $\triangle$  CUIDADO: Independente do estado ativo, a placa do sistema é constantemente alimentada por tensão quando o computador é ligado a uma fonte de alimentação de CA. Você deve desconectar o cabo de alimentação a fim de evitar danos aos componentes internos do computador.
- 5. Remova o painel de acesso do computador.
- 6. Localize a bateria e o seu compartimento na placa do sistema.

**WANOTA:** Em determinados modelos de computador, talvez seja preciso remover um componente interno para acessar a bateria.

7. Dependendo do tipo de compartimento de bateria na placa do sistema, siga estas instruções para substituir a bateria.

#### Tipo 1

a. Suspenda a bateria e retire-a do compartimento.

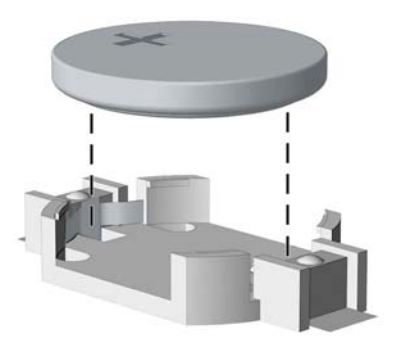

b. Deslize a bateria de reposição até a posição correta, com o lado positivo voltado para cima. O compartimento da bateria fixa-a automaticamente na posição correta.

#### Tipo 2

- a. Para soltar a bateria do seu compartimento, aperte o grampo de metal que se prolonga acima de uma das bordas da bateria. Quando a bateria se soltar, retire-a (1).
- b. Para inserir a nova bateria, deslize uma borda da bateria de reposição para baixo do ressalto do compartimento, com o lado positivo voltado para cima. Empurre a outra borda da bateria para baixo até que o grampo se encaixe nela (2).

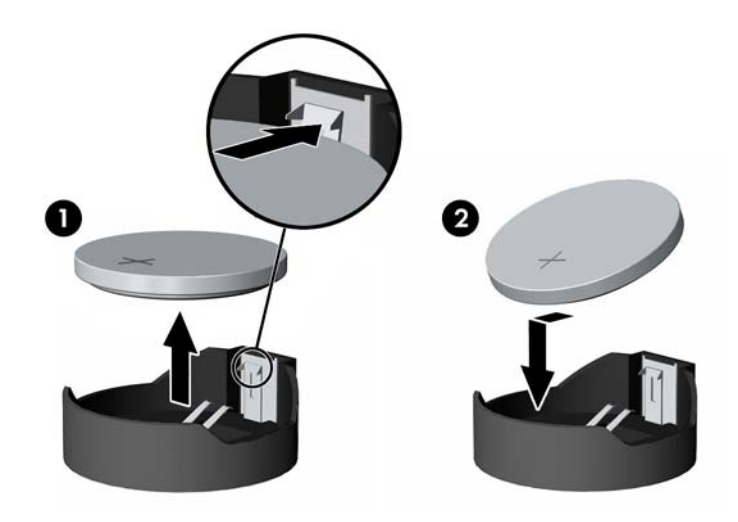

#### Tipo 3

a. Puxe para trás o clipe (1) que prende a bateria em seu lugar e remova-a (2).

b. Insira a nova bateria e posicione o clipe de volta em seu lugar.

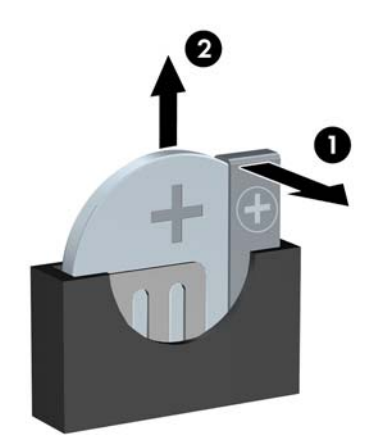

NOTA: Após a substituição da bateria, siga estas etapas para concluir este procedimento.

- 8. Reinstale o painel de acesso do computador.
- 9. Conecte o computador à fonte de alimentação e ligue-o.
- 10. Redefina a data e hora, suas senhas e quaisquer configurações especiais do sistema, usando o Utilitário de Configuração do Computador.
- 11. Reinstale os dispositivos de segurança que foram removidos para a retirada do painel de acesso do computador.

# <span id="page-35-0"></span>B Descarga eletrostática

Uma descarga de eletricidade estática proveniente do dedo ou de outro condutor pode danificar as placas do sistema ou outros dispositivos sensíveis à estática. Esse tipo de dano pode reduzir a expectativa de vida do dispositivo.

## Prevenção contra danos eletrostáticos

Para impedir danos eletrostáticos observe as seguintes precauções:

- Evite contato das mãos ao transportar e armazenar produtos em embalagens protegidas contra estática.
- Mantenha peças sensíveis à eletrostática nos respectivos contêineres até que estejam em workstations livres de estática.
- Coloque as peças em uma superfície aterrada antes de removê-las das embalagens.
- Evite tocar em pinos, terminais ou conjunto de circuitos.
- Esteja sempre devidamente aterrado quando tocar em componente ou conjunto sensível à estática.

## Métodos de aterramento

Existem diversos métodos de aterramento. Utilize um ou mais dos seguintes métodos de aterramento ao manipular ou instalar peças sensíveis à descarga eletrostática:

- Utilize uma pulseira antiestática conectada por um cabo de aterramento a uma workstation ou chassi do computador. Pulseiras antiestática são tiras flexíveis com resistência mínima de 1 megohm (tolerância de +/- 10%) nos fios aterrados. Para fazer o aterramento apropriado, use a pulseira sem folgas diretamente sobre a pele.
- Use calcanheiras, dedeiras ou biqueiras antiestáticas para operação em pé nas estações de trabalho. Use as pulseiras em ambos os pés quando estiver em pé sobre pisos condutores ou capachos de dissipação.
- Use ferramentas de manutenção de campo condutivas.
- Utilize um kit portátil de serviço de campo com um tapete dobrável de trabalho dissipador de estática.

Se não possuir nenhum dos equipamentos sugeridos para o aterramento adequado, entre em contato com um representante, revendedor ou uma assistência técnica autorizada da HP.

**EX NOTA:** Para obter mais informações sobre eletricidade estática, entre em contato com um representante, revendedor ou uma assistência técnica autorizada da HP.

# <span id="page-36-0"></span>C Orientações operacionais do computador, cuidados de rotina e preparação para transporte

## Orientações operacionais do computador e cuidados de rotina

Siga estas orientações para configurar adequadamente e cuidar do computador e monitor.

- Mantenha o computador longe de umidade excessiva, de luz solar direta e de frio ou calor extremo.
- Opere o computador em uma superfície firme e plana. Deixe uma folga de 10,2 cm (4 polegadas) na parte traseira do computador e acima do monitor para que haja ventilação adequada.
- Nunca obstrua o fluxo de ar dentro do computador bloqueando as aberturas de ventilação ou a entrada de ar. Não coloque o teclado, com os pés de regulagem de altura abaixados, diretamente contra a parte frontal da unidade desktop, pois isso também limita o fluxo de ar.
- Nunca opere o computador com o painel de acesso ou quaisquer tampas de slot de placa de expansão removidos.
- Não empilhe computadores uns sobre os outros ou coloque-os próximos de modo que não recebam o ar aquecido uns dos outros.
- Se o computador estiver sendo operado em um gabinete separado, entradas e exaustão de ventilação devem ser fornecidas nos gabinetes e as mesmas orientações operacionais listadas abaixo serão aplicadas.
- Mantenha líquidos longe do computador e do teclado.
- Nunca cubra as aberturas de ventilação do monitor com qualquer tipo de material.
- Instale ou ative a função de gerenciamento de energia do sistema operacional ou outro software, incluindo o estado em suspensão.
- Desligue o computador antes de realizar qualquer um destes procedimentos:
	- Limpe a parte externa do computador com um pano macio e úmido, conforme necessário. O uso de produtos de limpeza pode descolorir ou danificar o acabamento.
	- Ocasionalmente, limpe as aberturas de ventilação em todos os lados do computador. Fiapos, poeira e outros tipos de materiais podem bloquear as aberturas e limitar o fluxo de ar.

# <span id="page-37-0"></span>Precauções com a unidade de disco óptico

Verifique as instruções a seguir quando operar ou limpar a unidade de disco óptico.

### Operação

- Não mova a unidade durante a operação. Isso pode fazer com que ela não funcione corretamente durante a leitura.
- Evite expor a unidade a mudanças bruscas de temperatura, pois isso pode causar condensação na parte interna da unidade. Se a temperatura mudar bruscamente enquanto a unidade estiver ligada, aguarde pelo menos uma hora antes de desligá-la. Se opera a unidade imediatamente, ela pode funcionar incorretamente durante a leitura.
- Evite colocar a unidade em um local sujeito a muita umidade, temperaturas extremas, vibração mecânica ou luz solar direta.

### Limpeza

- Limpe o painel e os controles com um pano macio e seco ou levemente umedecido com uma solução de sabão neutro. Nunca borrife fluídos de limpeza diretamente na unidade.
- Evite utilizar qualquer tipo de solvente, como álcool ou benzina, os quais podem danificar o acabamento.

### Segurança

Se qualquer objeto ou líquido cair na unidade, desconecte imediatamente o computador da tomada e leve-o para ser inspecionado pela assistência técnica autorizada da HP.

# Preparação para transporte

Siga estas sugestões ao preparar o computador para transporte:

1. Faça um backup dos arquivos armazenados na unidade de disco rígido em um dispositivo de armazenamento externo. Verifique se a mídia de backup não está exposta a impulsos elétricos ou magnéticos quando for armazenada ou transportada.

NOTA: A unidade de disco rígido trava automaticamente quando a energia do sistema é desligada.

- 2. Remova e restaure por mídia removível.
- 3. Desligue o computador e os dispositivos externos.
- 4. Desconecte o cabo de alimentação da tomada elétrica e, em seguida, do computador.
- 5. Desconecte os componentes de sistema e dispositivos externos de suas fontes de alimentação e, em seguida, do computador.

**EX NOTA:** Verifique se todas as placas estão acomodadas adequadamente e protegidas nos slots da placa antes de transportar o computador.

6. Embale os componentes do sistema e dispositivos externos em suas caixas originais ou em embalagens semelhantes com material suficiente para protegê-los.

# <span id="page-38-0"></span>Índice

### B

bloqueios bloqueio do cabo [25](#page-30-0)

#### C

componentes do painel frontal [2](#page-7-0) componentes do painel traseiro [3](#page-8-0) Conversão de torre [7](#page-12-0)

#### D

descarga eletrostática, prevenção contra danos [30](#page-35-0) DIMMs. Consulte Memória

#### E

especificações memória [9](#page-14-0)

#### I

instalação bateria [27](#page-32-0) cabos da unidade [15](#page-20-0) memória [9](#page-14-0) painel de acesso do computador [7](#page-12-0) placa de expansão [13](#page-18-0) Unidade de disco rígido de 3,5 polegadas [21](#page-26-0) instalação da unidade de disco óptico [18](#page-23-0) instruções para instalação [5](#page-10-0) instruções para operação do computador [31](#page-36-0) instruções sobre ventilação [31](#page-36-0)

### L

localização do número de identificação do produto [3](#page-8-0) localização do número de série [3](#page-8-0)

#### M

memória especificações [9](#page-14-0) instalação [9](#page-14-0)

instalação da [10](#page-15-0) ordem de instalação de memória [10](#page-15-0)

#### P

painel de acesso reinstalação [7](#page-12-0) remoção [6](#page-11-0) placa de expansão instalação [13](#page-18-0) remoção [13](#page-18-0) preparação para transporte [32](#page-37-0)

### R

remoção bateria [27](#page-32-0) painel de acesso do computador [6](#page-11-0) placa de expansão [13](#page-18-0) Unidade de disco rígido de 3,5 polegadas [21](#page-26-0) remoção da unidade de disco óptico [16](#page-21-0)

### S

segurança bloqueio do cabo [25](#page-30-0) cadeado de [25](#page-30-0) substituição da bateria [27](#page-32-0)

### U

unidade de disco óptico instalação da [18](#page-23-0) limpeza da [32](#page-37-0) precauções com a [32](#page-37-0) remoção da [16](#page-21-0) unidade de disco rígido (3,5 polegadas) instalação [21](#page-26-0) remoção [21](#page-26-0) unidades conexões de cabo [15](#page-20-0) instalação [15](#page-20-0)